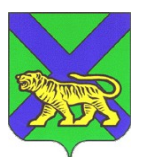

## **МИНИСТЕРСТВО ОБРАЗОВАНИЯ ПРИМОРСКОГО КРАЯ**

Руководителям муниципальных органов управления образованием Приморского края

ул. Светланская, 22, г.Владивосток, 690110 Телефон: (423) 240-28-04, факс: (423) 240-05-98 E-mail: education2006@primorsky.ru

На № 0т от

Размещение информационной памятки о формах получения правовой информации в сфере образования

 $N_{\Omega}$ 

### Уважаемые коллеги!

Министерством образования Приморского края разработан макет информационной памятки о возможных видах и формах получения правовой информации в сфере образования, которая содержит ссылку на созданный чат-бот в сети Telegram «Сигнал» по правовому консультированию родителей, общественности и педагогов.

Просим вас распространить макет информационной памятки по подведомственным общеобразовательным организациям, добавить актуальные ссылки (QR-код) общеобразовательной организации, администрации муниципального образования в макет информационной памятки. Заполненные информационные памятки необходимо распечатать в цветном формате и разместить на информационном стенде в общеобразовательных организациях. Фотоотчет о размещенных памятках необходимо направить на электронную почту [kiselnikov\\_iv@primorsky.ru](mailto:kiselnikov_iv@primorsky.ru) **не позднее 24 апреля 2023**

#### **года.**

Приложение 1: Пример для заполнения информационной памятки в формате .png на 1 листе в 1 экз.;

Приложение 2: Шаблон для заполнения через редактор «IlovePDF» в формате .pdf на 1 листе в 1 экз.;

Приложение 3: Шаблон для заполнения информационной памятки через Photoshop в формате .psd на 1 листе в 1 экз.;

Приложение 4: Инструкция по заполнению информационной памятки на 2 листра в 1 экз.

Заместитель министра образования Приморского края Министратурования А.Ю. Меховская

Кисельников И.В. 89243137456

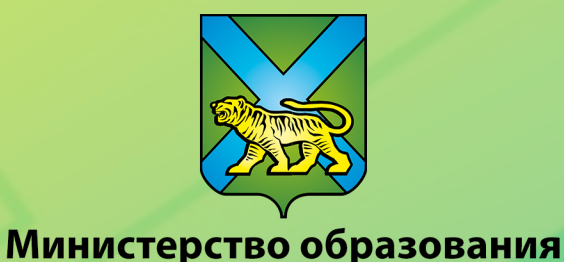

Приморского края

Информация по оказанию правовой помощи для родителей, общественности и педагогов

Ссылка на чат-бот «Сигнал» в сети Telegram

для консультативно-правовой помощи

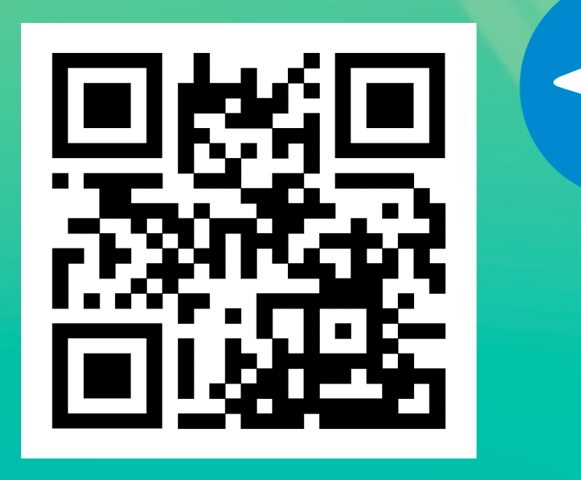

Ссылка на образовательную организацию (тут написать название ОО)

QR-код школы

Ссылка на муниципальное образование (название муниципального образования)

**QR-код** муниципального образования

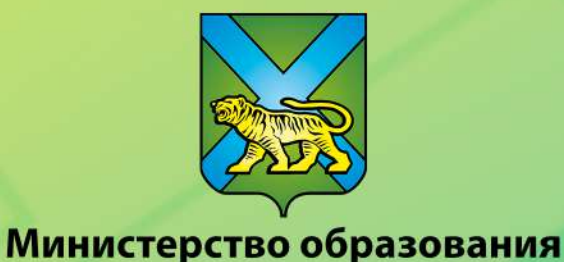

Приморского края

Информация по оказанию правовой помощи для родителей, общественности и педагогов

Ссылка на чат-бот «Сигнал» в сети Telegram для консультативно-правовой помощи

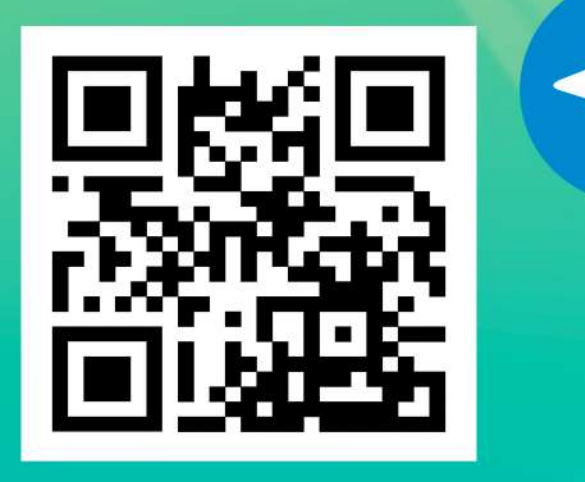

# **Инструкция по заполнению буклета чат-бота Telegram «Сигнал»**

Существует 2 способа заполнения данного буклета. Первый из низ включает себя редактирования файла через сервис «IlovePDF», второй способ подразумевает использование онлайн «фотошопа» или компьютерной программы Adobe Photoshop в случае обладания навыками его использования. Самый простой из них будет заполнение буклета через сервис «IlovePDF»

# **ВНИМАНИЕ!**

Cделать QR-код ссылки можно сделать на любом сервисе, который предлагает поисковик в браузере.

### **Заполнение через сервис «IlovePDF»**

Первым делом нам понадобиться файл в приложении с письмом формате pdf. Находим его.

Пошаговая инструкция

- 1. После того как нашли данный файл переходим в браузер и вбиваем сайт в адресную строку браузера: [https://www.ilovepdf.com/ru /](https://www.ilovepdf.com/ru%20/) ;
- 2. Находим приложение «Редактировать PDF»;
- 3. Далее выбираем данный pdf файл из приложения;

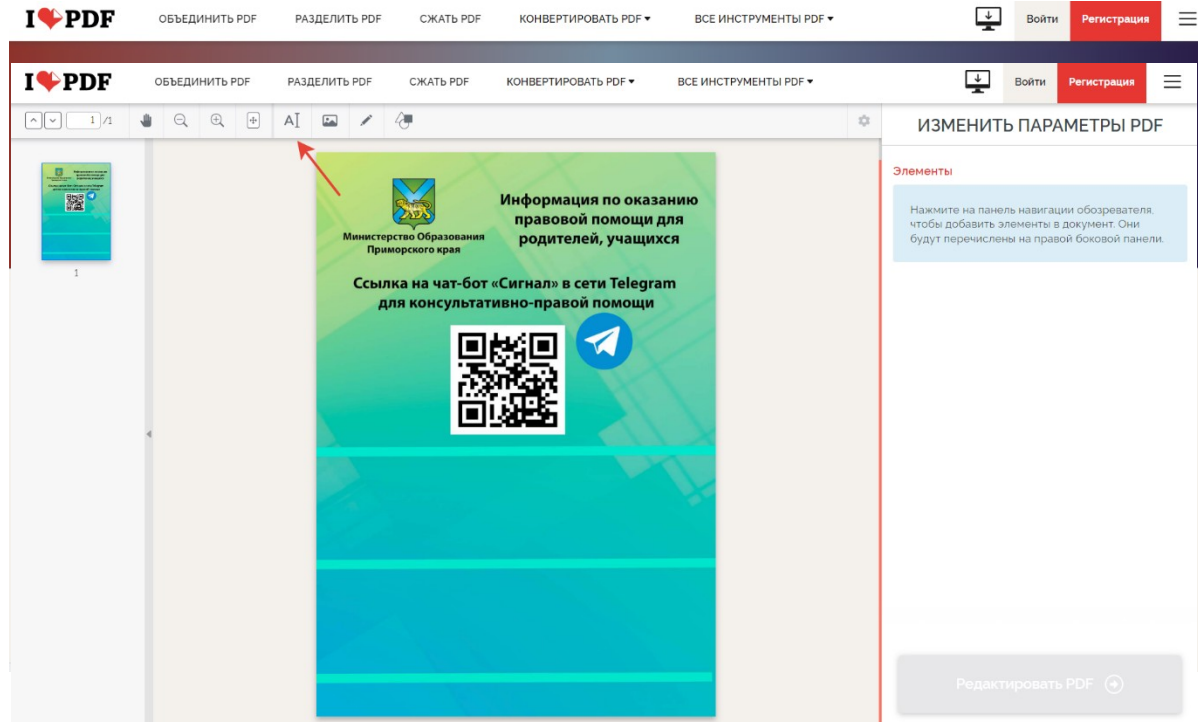

- 4. Выбираем функцию «Добавить текст»;
- 5. Используем шрифт Arial с размером 20 пт.;
- 6. Заполняем свой столбик (муниципалитет, либо образовательная организация);

7. Для того чтобы вставить QR-код нажимаем на функцию «добавить изображение». Добавляю QR-код, сделанный через онлайн-сервисы в интернете;

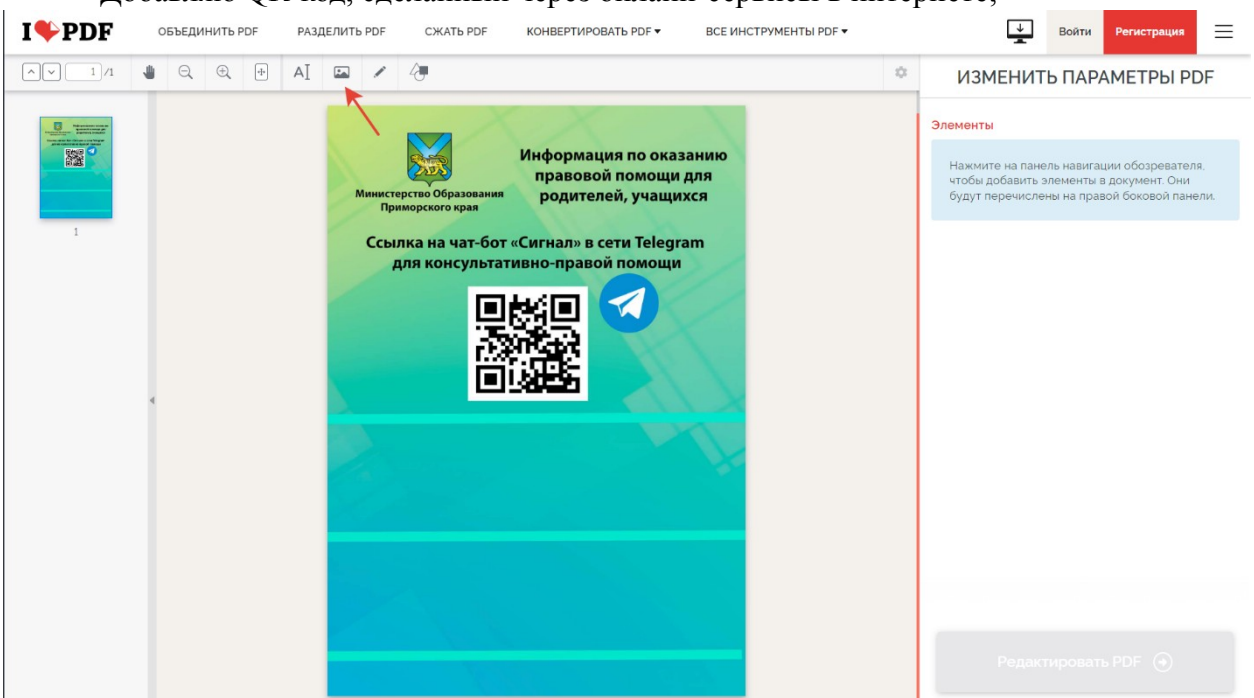

8. Поздравляю! Вы заполнили буклет.